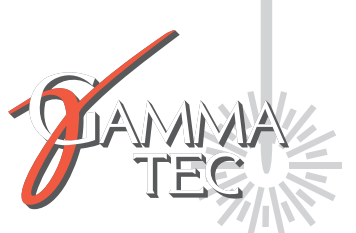

## **Guide rapide Utilisation d'une machine laser Epilog** Mini/Mini+/Helix

**Utilisation de la machine laser :**

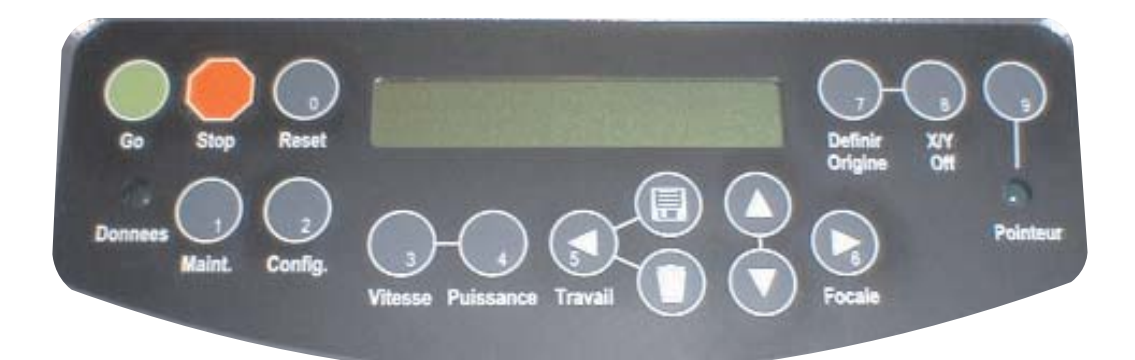

-Exécuter le travail en mémoire : **GO**

-Arrêter le travail en cours d'exécution (pause) : **STOP**

-Finir le travail depuis le mode pause : **GO**

-Revenir à l'origine machine depuis le mode pause (annuler le travail) : RESET

-Monter ou descendre la table : FOCALE puis flèche HAUT ou BAS (RESET à la fin pour revenir au menu principal JOB).

-Activer ou désactiver le passage de l'air lors de la gravure (Air A raster) : 9 fois sur Focale, Flèche haut/bas pour Yes/No, valider sur GO.

-Déplacer l'origine machine :

POINTEUR, X/Y OFF, GO, déplacement de la tête à la main, valider sur DEFINIR ORIGINE.

-Revenir à l'origine machine :

Maint., Flèche bas (restore home), valider sur GO.

#### **Chargement d'un paramètre enregistré dans la base de données matières :**

Dans le deuxième onglet Avancé (1) choisir le nom de la matière (du réglage) (2) -> Cliquer sur Charger (3) -> Cliquer sur l'onglet Général (4) pour contrôler le réglage et valider le type de travail (5) -> Cliquer sur OK (6) -> Appliquer -> Imprimer.

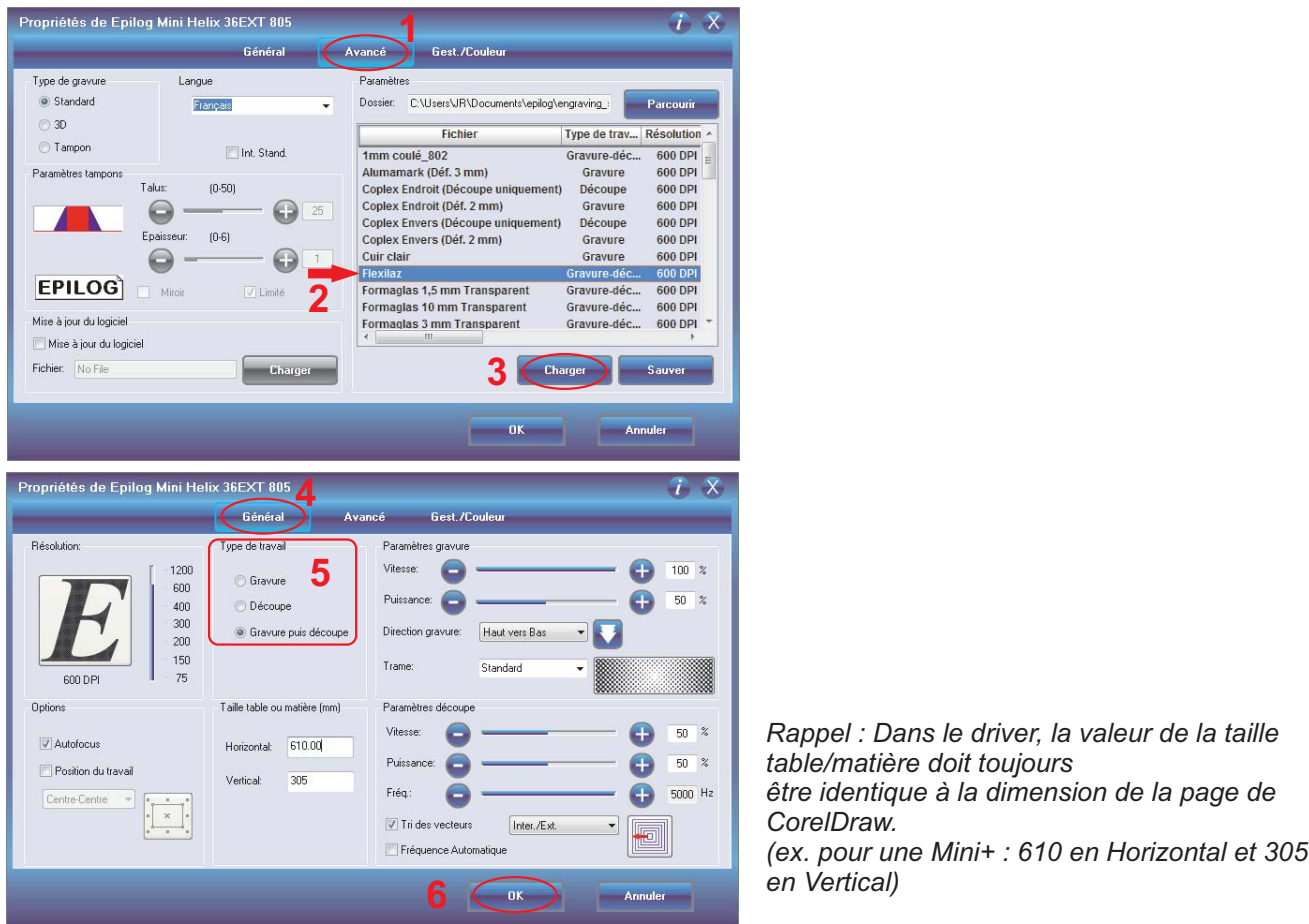

**Sauvegarde d'un nouveau paramètre dans la base de données matières :**

Dans le deuxième onglet Avancé (1) cliquer sur Sauver (2) -> dans Nom du fichier écrire le nom que vous voulez attribuer à ce réglage puis valider sur **Enregistrer.**

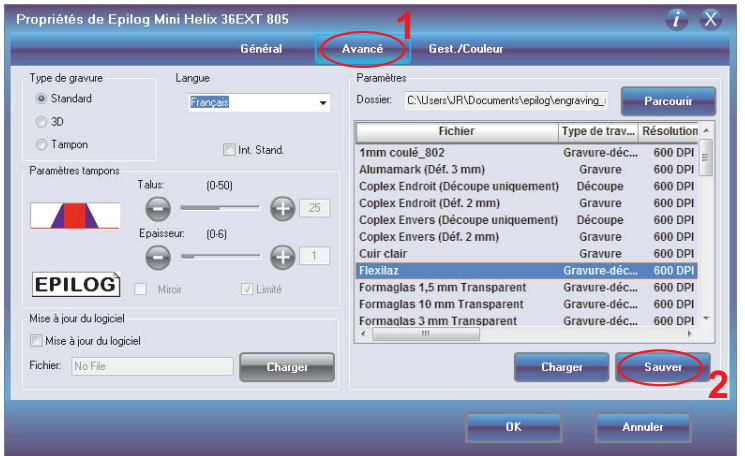

### **Utilisation de CorelDraw :**

Epaisseur d'un trait de découpe : **0.01 mm** Epaisseur d'un trait de gravure : **0.2 mm ou plus**

Raccourci : Aligner et distribuer > **CTRL+A** Dupliquer **> CTRL+D**

Modifier la couleur de remplissage : clic gauche sur une couleur de la palette (n<sup>o</sup>13) Modifier la couleur du trait : clic droit sur une couleur de la palette (n°13)

Faire un zoom : avec la roulette de la souris, (le zoom se fait à l'endroit du pointeur). avec la **touche F4**, le zoom se fait sur tout ce qui est créé.

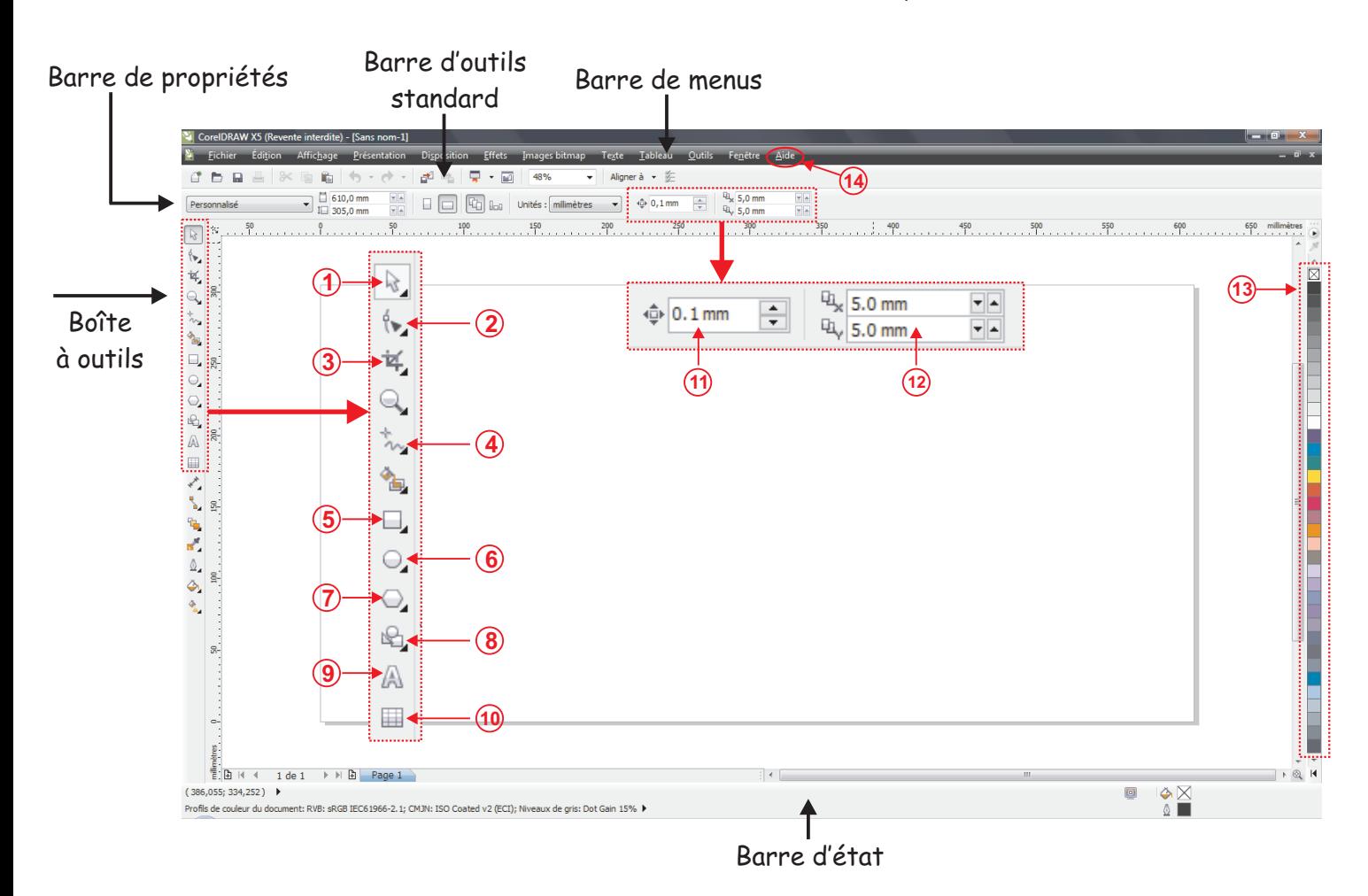

- 1) Sélectionner, Déplacer, déformer 11) Définir une distance de décalage
- 
- 3) Recadrer une photo 13) Palette de couleur
- 4) Différentes méthodes pour tracer des traits 14) Conseils, Guide, Didacticiels vidéo...
- 5) Tracer un rectangle
- 6) Tracer une ellipse
- 7) Tracer un polygone ou une étoile
- 8) Bibliothèque de formes
- 9) Ecrire un texte
- 10) Tracer un tableau

- 2) Modifier la courbe d'un vecteur 12) Définir une distance de duplication
	-

# **Consignes de sécurité à l'utilisation d'une machine laser Epilog.**

- Toujours utiliser l'assistance d'air lors de la découpe, jamais lors de la gravure sauf le verre, le tampon caoutchouc et Cermark.
- Toujours avoir un visuel sur la machine lors de la découpe.
- Toujours avoir les butées de la machine rabaissées.
- Toujours mettre ou retirer un tourne cylindre machine éteinte.
- S'assurer que tout ce qui est mis dans la machine passe en dessous du palpeur.
- Ne jamais utiliser une matière contenant du Chlore ( PVC, Vinyle... ).
- Ne jamais utiliser la machine sans un système d'extraction des gaz et des poussières.
- Ne pas utiliser la machine laser avec une température de l'air ambiant supérieure à 30°C.
- Avoir un extracteur au Co, à coté de la machine.
- **Lire attentivement le chapitre 1 Sécurité, du manuel de la machine laser.**

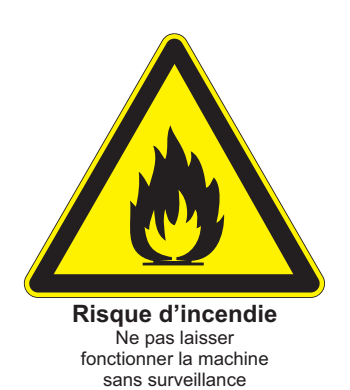

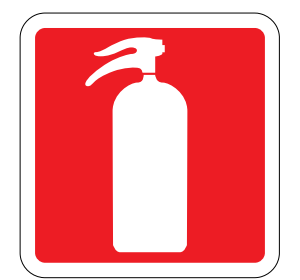

**Extincteur au CO.** Epilog recommande un extincteur au dioxyde de carbone ou Halon®

# **Entretien de la machine laser\*.**

### **Tous les jours :**

- -Aspiration des poussières.
- -Retirer les débris de découpe sous la table de découpe pour éviter tous risque d'incendie.
- -Nettoyer le dessous de la lentille (1), le dessus de la lentille (2) et les deux miroirs (3+4).
- -> Un coton-tige par optique.

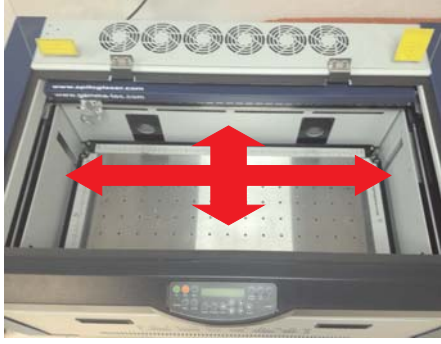

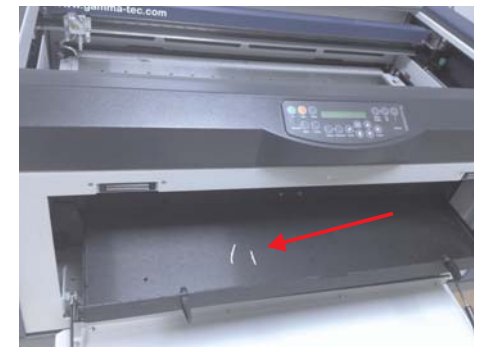

Aspirateur + Brosse Aspirateur ou directement à la poubelle.

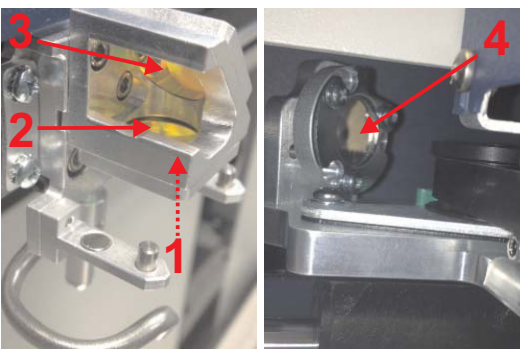

Coton-tige + Acétone (pharmacie)

### **Toutes les 2 semaines :**

- -Dégraissage et graissage du guidage linéaire axe X
- -Vérifier la propreté des 2 guidages axe Y.
- -Vérifier la propreté du palpeur.

![](_page_4_Picture_16.jpeg)

Dégraisser avec un coton-tige Puis appliquer un filet de 5 mm de graisse à gauche (haut et bas) sans produit (haut et bas) un filet de 5 mm de graisse à droite (haut et bas)

![](_page_4_Picture_18.jpeg)

![](_page_4_Picture_19.jpeg)

![](_page_4_Picture_20.jpeg)

Axe Y : Chiffon sans produit (lors d'une utilisation importante de la machine laser avec du bois, il est conseillé d'appliquer régulièrement une huile fine Ex:WD40 )

![](_page_4_Picture_22.jpeg)

Retirer la pousière sur le palpeur. (Ex: avec un pinceau brosse)

### **Tous les 6 mois :**

-Nettoyage de la bande codeuse (chiffon doux + produit vitre) Ne jamais utilisé d'acétone !

![](_page_5_Picture_2.jpeg)

Pulvériser sur le chiffon un peu de produit à vitre, puis pincer légèrement (les deux faces) de la bande codeuse avec le chiffon pour retirer les poussières (mouvement de A à B).

#### **Tous les ans :**

-Nettoyage du hublot.

-Vérifier que les ailettes de refroidissement du tube ne soient pas obstruées par des poussières.

-Déviser le filtre du surpresseur pour le nettoyer.

-Nettoyer l'extraction des fumées si besoin (intérieur machine et sortie vers la turbine).

En profiter pour vérifier les ailettes de la turbine d'extraction.

![](_page_5_Picture_10.jpeg)

![](_page_5_Picture_12.jpeg)

Coton-tige + Acétone . Bombe d'air sec ou compresseur. Bombe d'air sec ou compresseur.

![](_page_5_Picture_14.jpeg)

![](_page_5_Picture_16.jpeg)

![](_page_5_Picture_18.jpeg)

Tournevis cruciforme. Aspirateur + Brosse

*\*Sur la base d'une utilisation de la machine avec 4 heures par jour. Lire attentivement le chapitre 12 Entretien, du manuel de la machine laser.*